# Istruzioni di funzionamento brevi Cerabar PMP23 IO-Link

Misura della pressione di processo

# **& IO-Link**

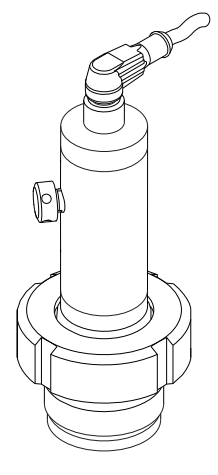

Queste sono Istruzioni di funzionamento brevi e non sostituiscono le Istruzioni di funzionamento specifiche del dispositivo.

Informazioni dettagliate sul dispositivo sono riportate nelle Istruzioni di funzionamento e nella documentazione addizionale:

Disponibile per tutte le versioni del dispositivo mediante:

- Internet: [www.endress.com/deviceviewer](http://www.endress.com/deviceviewer)
- Smartphone/tablet: *Operations App di Endress+Hauser*

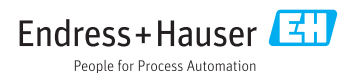

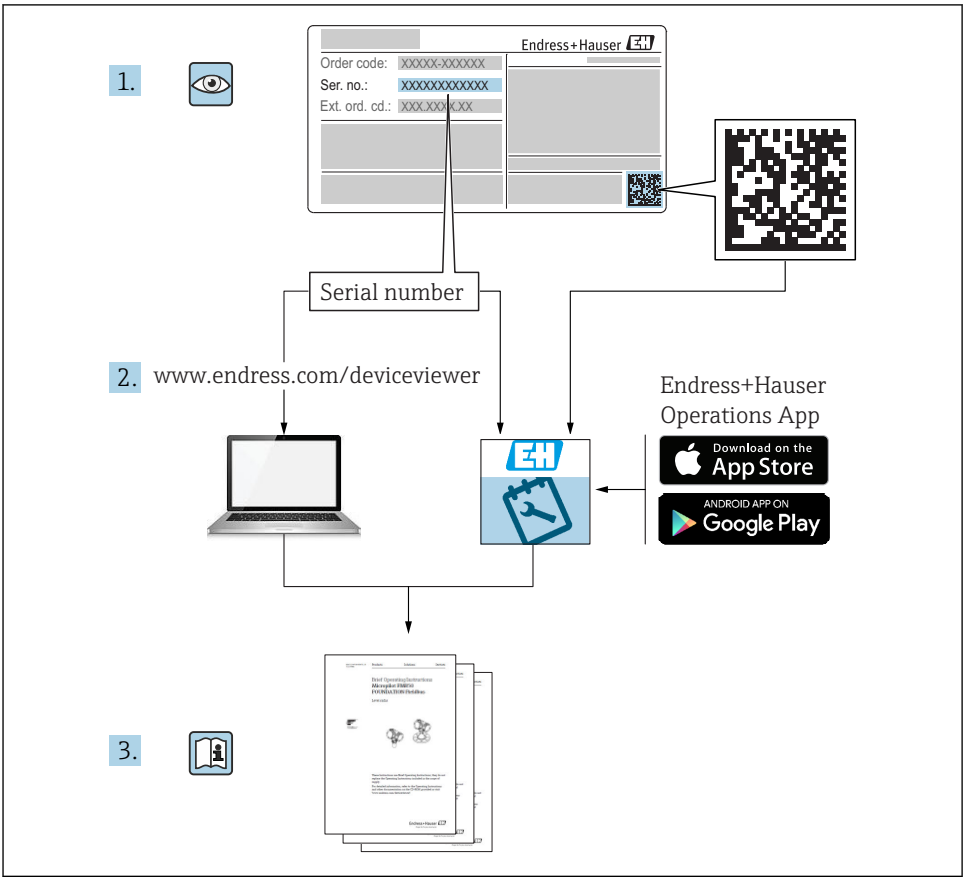

A0023555

# Indice

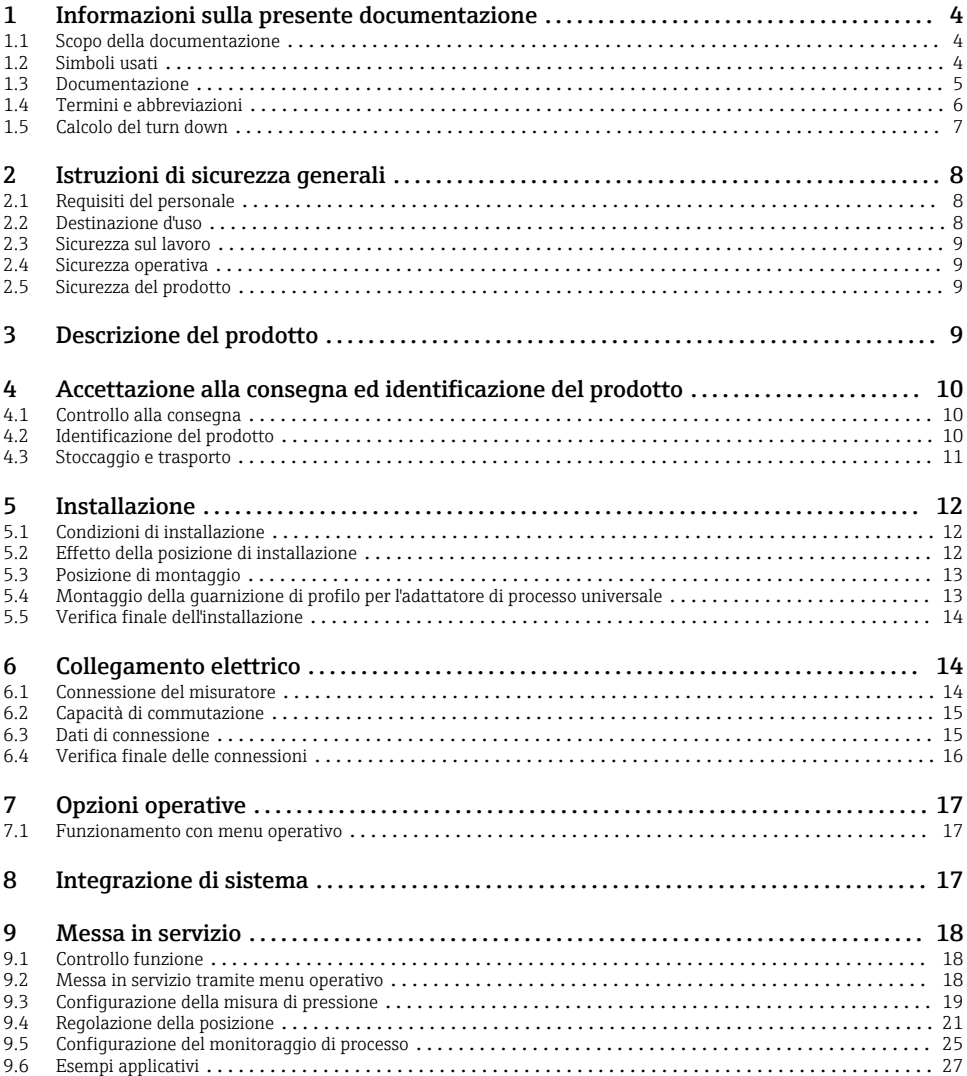

# <span id="page-3-0"></span>1 Informazioni sulla presente documentazione

## 1.1 Scopo della documentazione

Le Istruzioni di funzionamento brevi forniscono tutte le informazioni essenziali, dall'accettazione alla consegna fino alla prima messa in servizio.

## 1.2 Simboli usati

## 1.2.1 Simboli di sicurezza

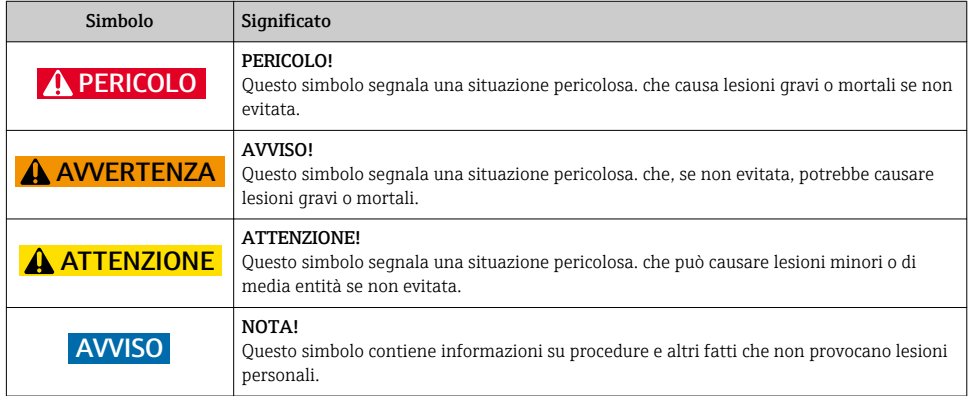

## 1.2.2 Simboli elettrici

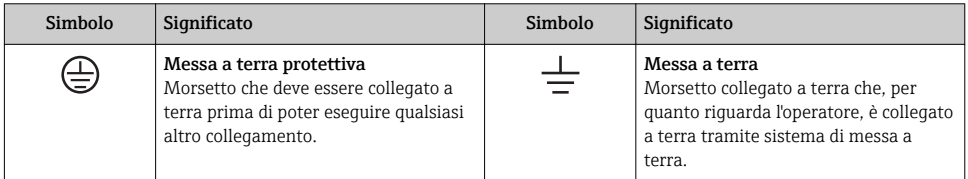

## 1.2.3 Simboli degli utensili

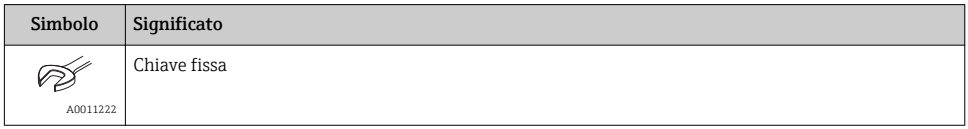

#### <span id="page-4-0"></span>1.2.4 Simboli per alcuni tipi di informazioni

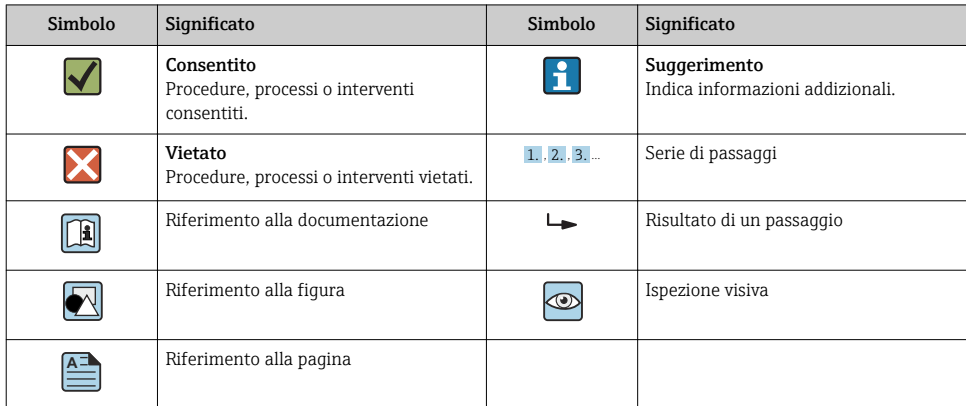

## 1.2.5 Simboli nei grafici

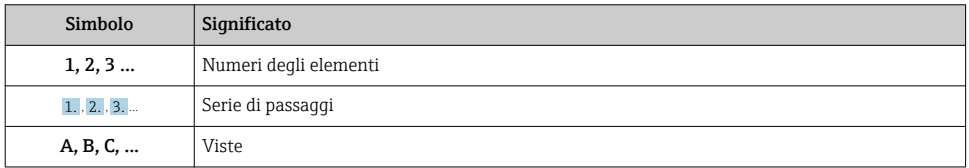

## 1.3 Documentazione

I tipi di documentazione elencati sono disponibili: F Nell'area Download del sito Endress+Hauser: www.it.endress.com → Download

## 1.3.1 Informazioni tecniche (TI): guida per la selezione dello strumento

TI01203P

Questo documento riporta tutti i dati tecnici del dispositivo ed offre una panoramica degli accessori e degli altri prodotti disponibili per il dispositivo.

## 1.3.2 Istruzioni di funzionamento (BA): il riferimento completo per l'operatore

BA01784P (dispositivi con IO-Link)

Le presenti Istruzioni di funzionamento forniscono tutte le informazioni richieste durante le varie fasi della vita operativa del dispositivo: da identificazione del prodotto, accettazione alla consegna e stoccaggio fino a montaggio, connessione, configurazione e messa in servizio, inclusi ricerca guasti, manutenzione e smaltimento.

## <span id="page-5-0"></span>1.4 Termini e abbreviazioni

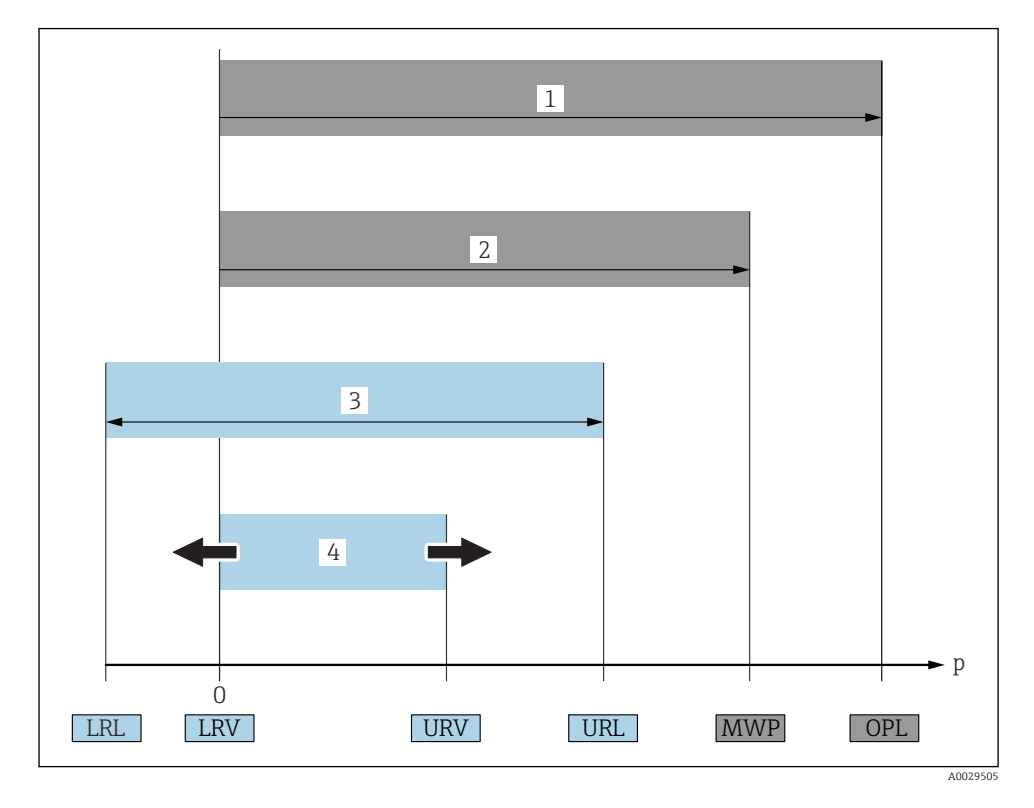

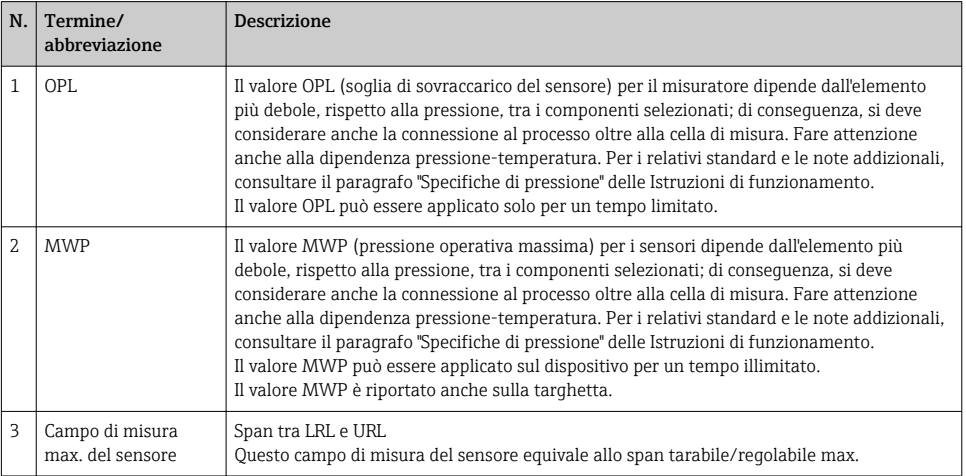

<span id="page-6-0"></span>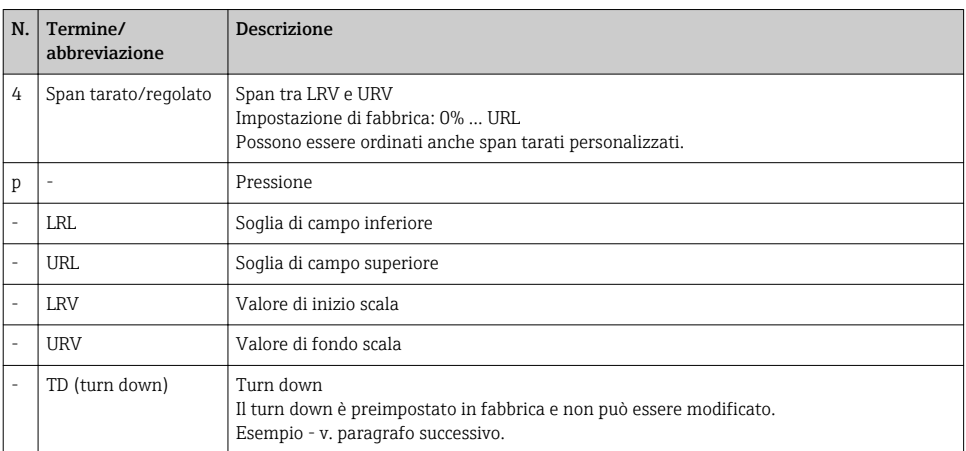

## 1.5 Calcolo del turn down

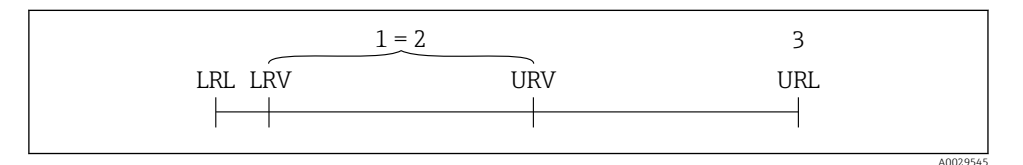

*1 Span tarato/regolato*

- *2 Campo basato su punto di zero*
- *3 Sensore URL*

#### Esempio

- Sensore:10 bar (150 psi)
- $\bullet$  Valore di fondo scala (URL) = 10 bar (150 psi)
- Span tarato/regolato: 0 … 5 bar (0 … 75 psi)
- Valore di inizio scala (LRV) =0 bar (0 psi)
- Valore di fondo scala (URV) = 5 bar (75 psi)

Turn down (TD):

$$
TD = \frac{URL}{|URV - IDRV|}
$$
\n
$$
TD = \frac{10 \text{ bar } (150 \text{ psi})}{|5 \text{ bar } (75 \text{ psi}) - IDRV|} = 2
$$
\n
$$
In questo esempio, il turn down è 2:1.
$$

Questo campo è basato sul punto di zero.

# <span id="page-7-0"></span>2 Istruzioni di sicurezza generali

## 2.1 Requisiti del personale

Per eseguire gli interventi, il personale operativo deve possedere i seguenti requisiti:

- ‣ Tecnici specializzati: devono avere una qualifica, che corrisponde alle loro funzioni e attività.
- ‣ Autorizzati dal responsabile dell'impianto.
- ‣ Padronanza delle normative nazionali.
- ‣ Prima di eseguire gli interventi: devono leggere e approfondire tutte le indicazioni riportate nel manuale operativo, nella documentazione supplementare e nel certificato (in base all'applicazione).
- ‣ Devono rispettare tutte le istruzioni e il quadro normativo.

## 2.2 Destinazione d'uso

## 2.2.1 Applicazione e fluidi

Cerabar è impiegato per misurare la pressione assoluta e relativa in gas, vapori e liquidi. I materiali del misuratore a contatto con il processo devono presentare un livello adeguato di resistenza al fluido.

Il misuratore può essere usato per le seguenti misure (variabili di processo)

- nel rispetto dei valori soglia specificati nel paragrafo "Dati tecnici"
- nel rispetto delle condizioni indicate nella in questo manuale.

## Variabile di processo misurata

pressione relativa o pressione assoluta

## Variabile di processo calcolata

Pressione

#### 2.2.2 Uso non corretto

Il costruttore non è responsabile dei danni causati da un uso improprio o per scopi diversi da quelli previsti.

Verifica per casi limite:

‣ Per fluidi speciali e detergenti, Endress+Hauser è disponibile per verificare le proprietà di resistenza alla corrosione dei materiali a contatto con il processo, ma non può fornire garanzie, né assumersi alcuna responsabilità.

## 2.2.3 Rischi residui

Quando in funzione, la custodia può raggiungere una temperatura prossima a quella del processo.

Pericolo di ustioni da contatto con le superfici!

‣ In caso di elevate temperature di processo, prevedere delle protezioni per evitare il contatto e le bruciature.

## <span id="page-8-0"></span>2.3 Sicurezza sul lavoro

In caso di lavoro su e con il dispositivo:

- ‣ Indossare le attrezzature protettive personali richieste, in base alle normative federali/ nazionali.
- ‣ Staccare la tensione di alimentazione prima di connettere il dispositivo.

## 2.4 Sicurezza operativa

Rischio di infortuni!

- ‣ Utilizzare lo strumento in corrette condizioni tecniche e solo in condizioni di sicurezza.
- ‣ L'operatore è responsabile del funzionamento privo di interferenze dello strumento.

#### Conversioni al dispositivo

Non sono consentite modifiche non autorizzate al dispositivo poiché possono provocare pericoli imprevisti.

‣ Se, ciononostante, fossero necessarie modifiche, consultare Endress+Hauser.

## Area a rischio di esplosione

Allo scopo di evitare pericoli per personale e impianto, se il dispositivo è impiegato nell'area relativa all'approvazione (ad es. , sicurezza delle apparecchiature in pressione):

‣ controllare la targhetta e verificare se il dispositivo ordinato può essere impiegato per il suo scopo d'uso nell'area relativa all'approvazione.

## 2.5 Sicurezza del prodotto

Il misuratore è stato sviluppato secondo le procedure di buona ingegneria per soddisfare le attuali esigenze di sicurezza, è stato collaudato e ha lasciato la fabbrica in condizioni tali da poter essere usato in completa sicurezza.

Soddisfa gli standard generali di sicurezza e i requisiti legali. Rispetta anche le direttive UE elencate nella Dichiarazione di conformità UE specifica del dispositivo. Endress+Hauser conferma questo stato di fatto apponendo il marchio CE sullo strumento.

# 3 Descrizione del prodotto

Vedere Istruzioni di funzionamento.

# <span id="page-9-0"></span>4 Accettazione alla consegna ed identificazione del prodotto

## 4.1 Controllo alla consegna

- Il codice d'ordine contenuto nel documento di trasporto è identico al codice d'ordine riportato sull'adesivo del prodotto?
- Le merci sono integre?
- I dati riportati sulla targhetta corrispondono alle specifiche dell'ordine e ai documenti di consegna?
- Se richieste (v. targhetta): sono fornite le istruzioni di sicurezza (XA)?
- La documentazione è disponibile?

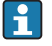

Nel caso non sia rispettata una di queste condizioni, contattare l'Ufficio commerciale Endress+Hauser locale.

## 4.2 Identificazione del prodotto

Per l'identificazione del misuratore, sono disponibili le seguenti opzioni:

- Specifiche riportate sulla targhetta
- Codice d'ordine con un elenco delle caratteristiche del dispositivo sulla nota di consegna
- Inserire i numeri di serie riportati nelle targhette in *W@M Device Viewer* ([www.it.endress.com/deviceviewer\)](http://www.endress.com/deviceviewer): sono visualizzate tutte le informazioni sul misuratore.

Per una panoramica della documentazione tecnica fornita, inserire il numero di serie delle targhette in *W@M Device Viewer* [\(www.it.endress.com/deviceviewer](http://www.endress.com/deviceviewer))

## 4.2.1 Indirizzo del produttore

Endress+Hauser SE+Co. KG Hauptstraße 1 79689 Maulburg, Germany Indirizzo dello stabilimento di produzione: vedere targhetta.

## <span id="page-10-0"></span>4.2.2 Targhetta

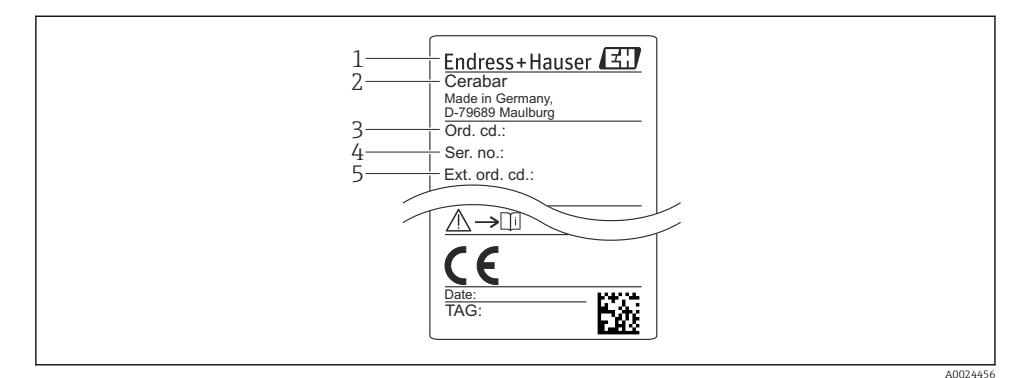

- *1 Indirizzo del produttore*
- *2 Nome del dispositivo*
- *3 Codice d'ordine*
- *4 Numero di serie*
- *5 Codice d'ordine esteso*

## 4.3 Stoccaggio e trasporto

## 4.3.1 Condizioni di stoccaggio

Utilizzare l'imballaggio originale.

Conservare il misuratore in ambiente pulito e secco e proteggerlo dai danni dovuti a shock meccanici (EN 837-2).

#### Campo temperatura di immagazzinamento

 $-40$  ...  $+85$  °C ( $-40$  ...  $+185$  °F)

## 4.3.2 Trasporto del prodotto fino al punto di misura

## **A** AVVERTENZA

#### Trasporto non corretto!

Custodia e membrana possono danneggiarsi con rischio di lesioni personali!

‣ Trasportare il misuratore fino al punto di misura nell'imballaggio originale o sostenendolo dalla connessione al processo.

# <span id="page-11-0"></span>5 Installazione

# 5.1 Condizioni di installazione

- L'umidità non deve penetrare nella custodia durante il montaggio del dispositivo, durante il collegamento elettrico e durante l'utilizzo.
- Per connettore M12 in metallo: togliere il coperchio di protezione (solo nella versione IP69) della connessione a innesto M12 solo prima di eseguire il collegamento elettrico.
- Le membrane di processo non devono essere pulite o toccate con oggetti duri e/o appuntiti.
- La protezione delle membrane deve essere rimossa solo al momento dell'installazione.
- L'ingresso cavo deve essere sempre serrato saldamente.
- Dove possibile, rivolgere il cavo e il connettore verso il basso per evitare l'ingresso di umidità (ad es. pioggia o acqua di condensa).
- Proteggere la custodia dagli urti.
- Per i dispositivi con sensore di pressione relativa vale quanto segue:

## AVVISO

Se un dispositivo riscaldato si raffredda durante il processo di pulizia (ad es. con acqua fredda), si crea una condizione di vuoto provvisoria e, di conseguenza, l'umidità può penetrare nel sensore attraverso l'elemento di compensazione della pressione (1).

Il dispositivo potrebbe danneggiarsi irreparabilmente!

‣ In tal caso, smontare il dispositivo in modo che l'elemento di compensazione della pressione (1) sia inclinato possibilmente verso il basso o lateralmente.

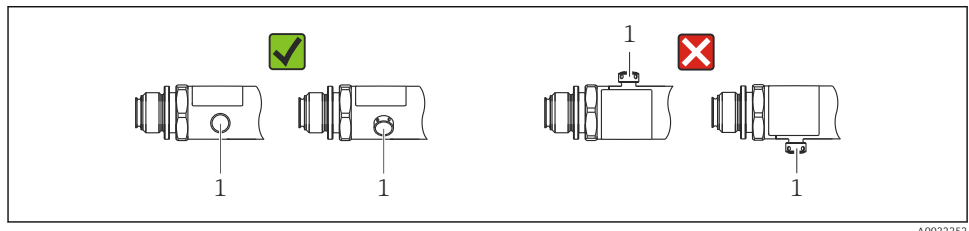

A0022252

## 5.2 Effetto della posizione di installazione

Sono consentiti tutti gli orientamenti. Tuttavia, l'orientamento può causare uno scostamento del punto di zero, ossia il valore misurato visualizzato non è zero quando il recipiente è vuoto o parzialmente pieno.

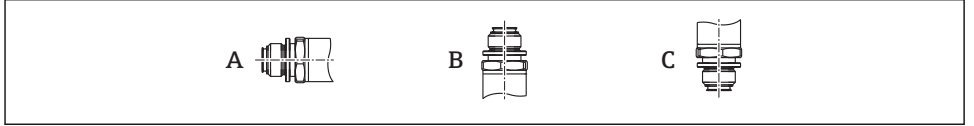

A0024708

<span id="page-12-0"></span>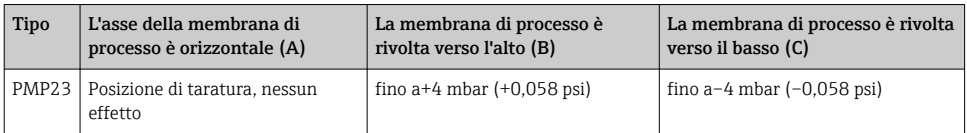

## 5.3 Posizione di montaggio

## 5.3.1 Misura di pressione

#### Misura di pressione nei gas

Montare il misuratore con il dispositivo di intercettazione sopra il punto di presa, cosicché la condensa possa ritornare nel processo.

## Misura di pressione nei vapori

Per la misura di pressione nei vapori, utilizzare un sifone. Il ricciolo riduce la temperatura quasi fino ai valori di quella ambiente. Montare il misuratore con un dispositivo di intercettazione alla medesima altezza del punto di presa.

Vantaggio:

solo effetti termici secondari/trascurabili sul dispositivo.

Considerare la temperatura ambiente max. consentita per il trasmettitore!

#### Misura di pressione nei liquidi

Montare il misuratore con un dispositivo di intercettazione alla medesima altezza del punto di presa.

## 5.3.2 Misura di livello

- Il misuratore deve essere installato sempre al di sotto del punto di misura inferiore.
- Devono essere evitate le seguenti posizioni di montaggio:
	- nell'area di carico
	- in uscita dal serbatoio
	- nell'area di aspirazione di una pompa
	- o in un punto nel serbatoio che può essere raggiunto dalle pulsazioni di pressione di un agitatore.

## 5.4 Montaggio della guarnizione di profilo per l'adattatore di processo universale

Per ulteriori informazioni sul montaggio, v. KA00096F/00/A3.

## <span id="page-13-0"></span>5.5 Verifica finale dell'installazione

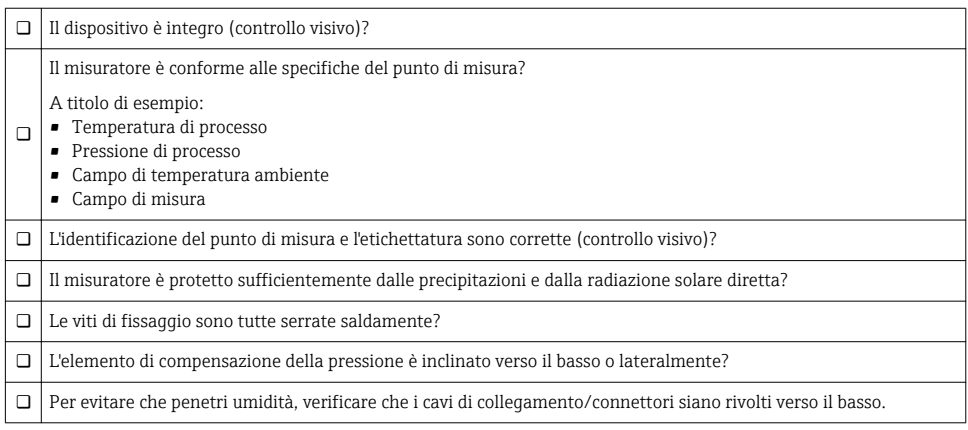

# 6 Collegamento elettrico

## 6.1 Connessione del misuratore

## 6.1.1 Assegnazione dei morsetti

## **A** AVVERTENZA

## Pericolo di lesioni personali causate dall'attivazione di processi non controllati!

- ‣ Staccare la tensione di alimentazione prima di connettere il dispositivo.
- ‣ Assicurarsi che i processi a valle non si avviino inavvertitamente.

## **A** AVVERTENZA

## Una connessione non corretta compromette la sicurezza elettrica!

- ‣ Secondo IEC/EN61010, si deve prevedere un interruttore di protezione separato per il dispositivo.
- ‣ Il dispositivo deve essere utilizzato con un fusibile a filo sottile da 500 mA (ritardato).
- ‣ I circuiti di protezione per l'inversione di polarità sono integrati.

Collegare il dispositivo in base alla seguente procedura:

- 1. Accertarsi che la tensione di alimentazione corrisponda a quella indicata sulla targhetta.
- 2. Connettere il misuratore in base al seguente schema.

Applicare la tensione di alimentazione.

<span id="page-14-0"></span>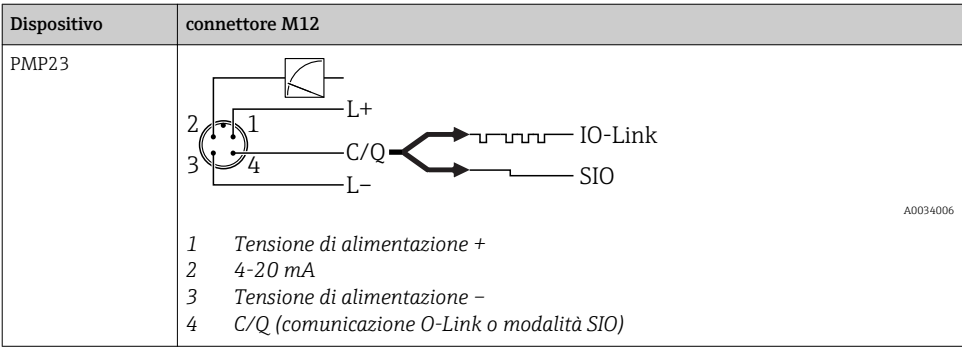

#### 6.1.2 Tensione di alimentazione

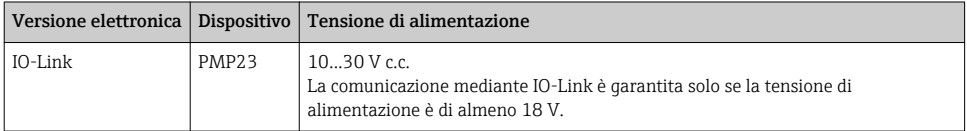

#### 6.1.3 Consumo di corrente e segnale d'allarme

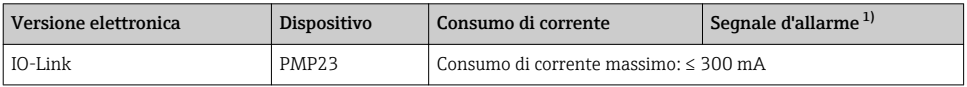

1) Per allarme MAX (impostazioni di fabbrica)

## 6.2 Capacità di commutazione

- Stato di commutazione ON: I<sub>a</sub> ≤ 200<sup>-1) 2)</sup>; stato di commutazione OFF: I<sub>a</sub> ≤1 μA
- Cicli di commutazione: >10.000.000
- Caduta di tensione PNP: ≤ 2 V
- Protezione da sovraccarico: prova di carico automatica della corrente di commutazione
	- Capacità di carico max.:  $1 \mu$ F alla tensione di alimentazione max. (senza carico resistivo)
	- Durata del ciclo max.:  $0.5$  s;  $t_{on}$  min.:  $40$  µs
	- Scollegamento periodico da circuito protettivo nel caso di sovracorrente ( $f = 2 Hz$ ) e indicazione sul display di "F804"

## 6.3 Dati di connessione

<sup>1)</sup> mA 100 mA possono essere garantiti su tutto il campo di temperatura per le uscite contatto 1 x PNP + uscita 4-20 mA. Nel caso di temperatura ambiente più bassa, sono possibili correnti più elevate, ma non possono essere garantite. Valore tipico a 20 °C (68 °F) ca. 200 mA. 200 mA possono essere garantiti su tutto il campo di temperatura per l'uscita contatto "1 x PNP".

<sup>2)</sup> Sono supportate correnti maggiori, deviando quindi dallo standard IO-Link.

## <span id="page-15-0"></span>6.3.1 Carico (per dispositivi 4 ... 20 mA)

Per garantire sufficiente tensione ai morsetti nei dispositivi bifilari, non si deve superare la resistenza di carico max.  $\mathtt{R}_\text{L}$  (compresa la resistenza di linea), che dipende dalla tensione di alimentazione  $U_B$  dell'alimentatore.

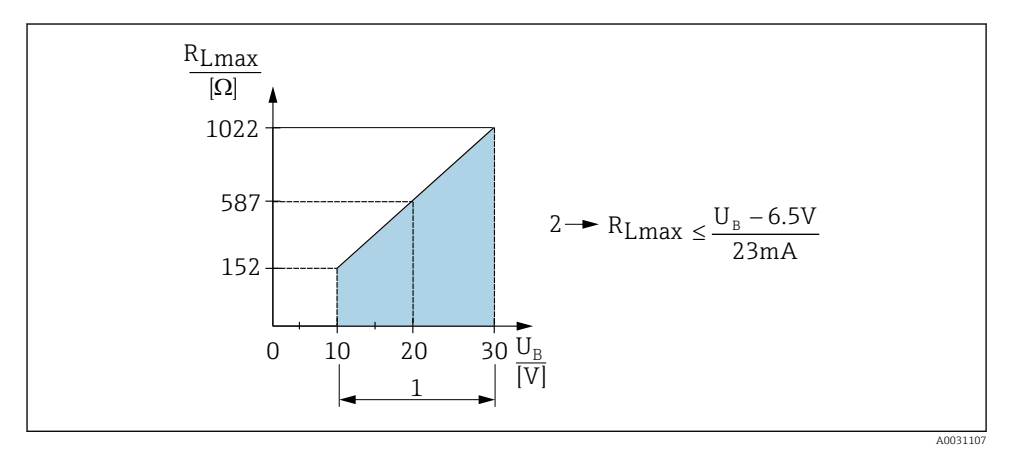

*1 Alimentazione da 10 a 30 V c.c.*

*2 Resistenza di carico massima RLmax*

*U<sup>B</sup> Tensione di alimentazione*

- Errore, uscita in corrente, viene visualizzato il codice "S803" (uscita: allarme corrente MIN)
- Verifica periodica per stabilire se è possibile uscire dallo stato di guasto

## 6.4 Verifica finale delle connessioni

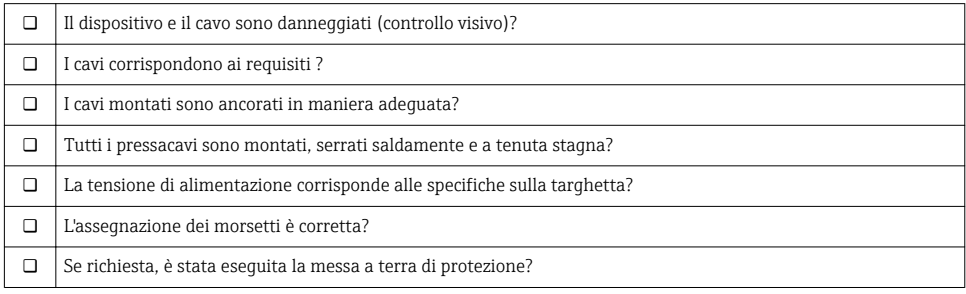

# <span id="page-16-0"></span>7 Opzioni operative

## 7.1 Funzionamento con menu operativo

## 7.1.1 IO-Link

## Informazioni su IO-Link

IO-Link è una connessione punto a punto per la comunicazione tra misuratore e master IO-Link. Il misuratore è dotato di un'interfaccia di comunicazione IO-Link di tipo 2 con una seconda funzione IO sul pin 4. Per il funzionamento, è richiesta un'unità compatibile IO-Link (master IO-Link). L'interfaccia di comunicazione IO-Link consente l'accesso diretto ai dati di processo e diagnostici. Offre anche la possibilità di configurare il misuratore durante il funzionamento.

Livello fisico, il misuratore supporta le seguenti caratteristiche:

- Specifica IO-Link: versione 1.1
- IO-Link Smart Sensor Profile 2° edizione (supporta in misura limitata IdentClass)
- Modalità SIO: sì
- Velocità: COM2; 38,4 kBaud
- Durata del ciclo minimo: 2,5 msec.
- Lunghezza dati di processo: 32 bit
- Archiviazione dei dati IO-Link: sì
- Configurazione del blocco: sì

## Per scaricare IO-Link

## http://www.it.endress.com/download

- Selezionare "Software" per il tipo di supporto.
- Selezionare "Driver" per il tipo di software.
- Selezionare IO-Link (IODD).
- Nel campo "Ricerca per testo", inserire il nome del dispositivo.

## https://ioddfinder.io-link.com/

Ricerca per

- Costruttore
- Codice dell'articolo
- Tipo prodotto

## 7.1.2 Struttura del menu operativo

La struttura del menu è stata implementata secondo VDMA 24574-1 e completata con le opzioni del menu specifiche di Endress+Hauser.

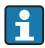

Per una panoramica completa del menu operativo, v. Istruzioni di funzionamento.

# 8 Integrazione di sistema

Vedere Istruzioni di funzionamento.

# <span id="page-17-0"></span>9 Messa in servizio

Se si modifica una configurazione esistente, l'esecuzione delle misure prosegue! Gli inserimenti nuovi o modificati sono accettati solo quando è stata eseguita l'impostazione.

Se è attivo il parametro di blocco della configurazione, una modifica del parametro è adottata solo dopo il download del parametro.

## **A** AWERTENZA

Pericolo di lesioni personali causate dall'attivazione di processi non controllati!

‣ Assicurarsi che i processi a valle non si avviino inavvertitamente.

## **A** AWERTENZA

Se il dispositivo presenta un valore che eccede la soglia inferiore o superiore di pressione consentita, vengono visualizzati in successione i seguenti messaggi:

- $\blacktriangleright$  S140
- $\blacktriangleright$  F270

## **AVVISO**

Per tutti i campi di misura della pressione è utilizzato un IO-DD con i relativi valori predefiniti. L'IO-DD è valido per tutti i campi di misura! I valori predefiniti di questo IO-DD possono non essere compatibili per questo dispositivo. I relativi messaggi IO-Link (ad es. "Parameter value above limit") possono essere visualizzati quando si aggiorna il dispositivo con questi valori predefiniti. In questo caso, i valori esistenti non sono accettati. I valori predefiniti valgono solo per il sensore da 10 bar (150 psi).

‣ I dati devono essere richiamati dal dispositivo prima che i valori predefiniti siano scritti dall'IO-DD nel dispositivo.

## 9.1 Controllo funzione

Prima di eseguire la messa in servizio del punto di misura, assicurarsi che siano state eseguite le verifiche finali dell'installazione e delle connessioni:

- checklist "Verifica finale dell'installazione["→ 14](#page-13-0)
- checklist "Verifica finale delle connessioni["→ 16](#page-15-0)

## 9.2 Messa in servizio tramite menu operativo

Per la messa in servizio, attenersi ai seguenti passi:

- Configurare la misura di pressione  $\rightarrow \Box$  19
- Ove applicabile, eseguire una regolazione della posizione  $\rightarrow \equiv 21$
- Ove applicabile, configurare il monitoraggio di processo  $\rightarrow$   $\blacksquare$  25

## <span id="page-18-0"></span>9.3 Configurazione della misura di pressione

## 9.3.1 Taratura senza pressione di riferimento (taratura a secco = taratura senza il fluido)

## Esempio:

In questo esempio, un dispositivo con un sensore 400 mbar (6 psi) è stato configurato per il campo di misura 0 … 300 mbar (0 … 4,4 psi).

Devono essere assegnati i seguenti valori:

- $\bullet$  0 mbar = valore 4 mA
- 300 mbar (4,4 psi) = valore 20 mA

## Prerequisito:

In questo caso, si tratta di una taratura teorica, ossia si conoscono i valori di pressione di campo superiore e inferiore. Non è necessario applicare pressione.

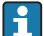

A causa dell'orientamento del dispositivo, il valore misurato può presentare derive di pressione, ossia in assenza di pressione il valore misurato non è zero. Per informazioni su come eseguire la regolazione della posizione, vedere il paragrafo "Regolazione della posizione"  $\rightarrow$   $\blacksquare$  21.

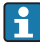

Per una descrizione dei parametri citati e dei possibili messaggi d'errore, v. Istruzioni di funzionamento.

## Esecuzione della configurazione

- 1. Selezionare l'unità di pressione, nell'esempio "bar", mediante il parametro Unit changeover (UNI).
- 2. Selezionare il parametro Value for 4 mA (STL). Inserire il valore (0 bar (0 psi)) e confermare.
	- $\rightarrow$  Questo valore di pressione è assegnato al valore di corrente (4 mA).
- 3. Selezionare il parametro Value for 20 mA (STU). Inserire il valore (300 mbar (4,4 psi)) e confermare.
	- Questo valore di pressione è assegnato al valore di corrente superiore (20 mA).

Il campo di misura è configurato per 0 … 300 mbar (0 … 4,4 psi).

## 9.3.2 Taratura con pressione di riferimento (taratura bagnata = taratura con il fluido)

#### Esempio:

In questo esempio, un dispositivo con un sensore 400 mbar (6 psi) è stato configurato per il campo di misura 0 … 300 mbar (0 … 4,4 psi).

Devono essere assegnati i seguenti valori:

- $\bullet$  0 mbar = valore 4 mA
- 300 mbar  $(4.4 \text{ psi})$  = valore 20 mA

## Prerequisito:

Si possono specificare i valori di pressione 0 mbar e 300 mbar (4,4 psi). Il dispositivo è già montato, ad esempio.

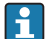

A causa dell'orientamento del dispositivo, il valore misurato può presentare derive di pressione, ossia in assenza di pressione il valore misurato non è zero. Per informazioni su come eseguire la regolazione della posizione, vedere il paragrafo "Regolazione della posizione"  $\rightarrow$   $\blacksquare$  21.

Per una descrizione dei parametri citati e dei possibili messaggi d'errore, v. Istruzioni di funzionamento.

#### Esecuzione della configurazione

- 1. Selezionare l'unità di pressione, nell'esempio "bar", mediante il parametro Unit changeover (UNI).
- 2. La pressione richiesta per LRV (valore 4 mA) è presente su dispositivo, in questo esempio 0 mbar (0 psi). Selezionare il parametro Pressure applied for 4mA (GTL). Per confermare questa selezione, premere "Get Lower Limit".
	- Il valore di pressione presente è assegnato al valore di corrente inferiore (4 mA).
- 3. La pressione richiesta per URV (valore 20 mA) è presente sul dispositivo, in questo esempio 300 mbar (4,4 psi) . Selezionare il parametro Pressure applied for 20mA (GTU). Per confermare questa selezione, premere "Get Lower Limit".
	- $\rightarrow$  Il valore di pressione presente è assegnato al valore di corrente superiore (20 mA).

Il campo di misura è configurato per 0 … 300 mbar (0 … 4,4 psi).

## <span id="page-20-0"></span>9.4 Regolazione della posizione

Zero point configuration (ZRO)

## **Navigazione** Parameter → Application → Sensor → Zero point configuration (ZRO) Descrizione (Tipicamente sensore di pressione assoluta) Uno scostamento della pressione, dovuto all'orientamento del dispositivo, può essere corretto mediante la regolazione della posizione. La differenza di pressione tra zero (setpoint) e pressione misurata deve essere nota. Prerequisito Si può eseguire un offset (deriva parallela della caratteristica del sensore) per correggere l'orientamento e qualsiasi deriva del punto di zero. Il valore impostato del parametro è sottratto dal "valore misurato grezzo". Questa funzione di offset consente di rispettare il requisito di eseguire uno scostamento del punto di zero senza

Valore di offset max.  $=$   $\pm$  20% del campo nominale del sensore.

Se si inserisce un valore di offset che sposta il campo oltre le soglie fisiche del sensore, questo valore è accettato ma è generato e visualizzato un messaggio di avviso mediante IO-Link. Il messaggio di avviso scompare solo quando lo span rispetta le soglie del sensore, considerando il valore di offset attualmente configurato.

Il sensore può

modificare lo span.

- essere impiegato in un campo fisico non favorevole, ossia fuori dalle sue specifiche, o
- essere impiegato eseguendo adeguate correzioni all'offset o allo span.

Valore misurato grezzo – (offset manuale) = valore visualizzato (valore misurato)

- Esempio Valore misurato = 0,002 bar (0,029 psi)
	- Impostare l'offset manuale a 0,002.
	- Valore visualizzato (valore misurato) dopo la regolazione della posizione =  $0$  bar ( $0$  psi)
	- È corretto anche il valore di corrente.

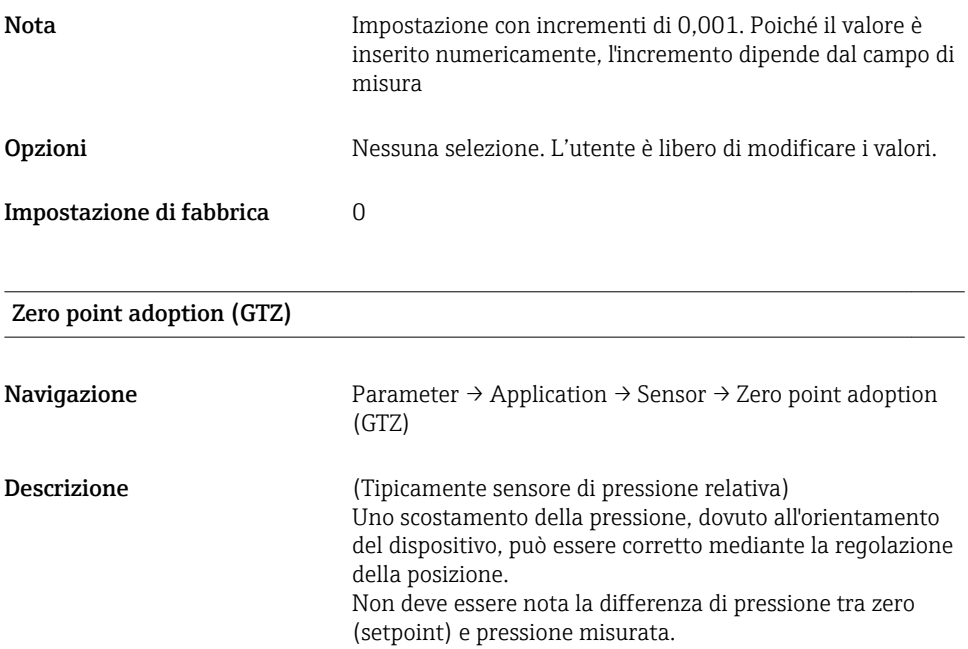

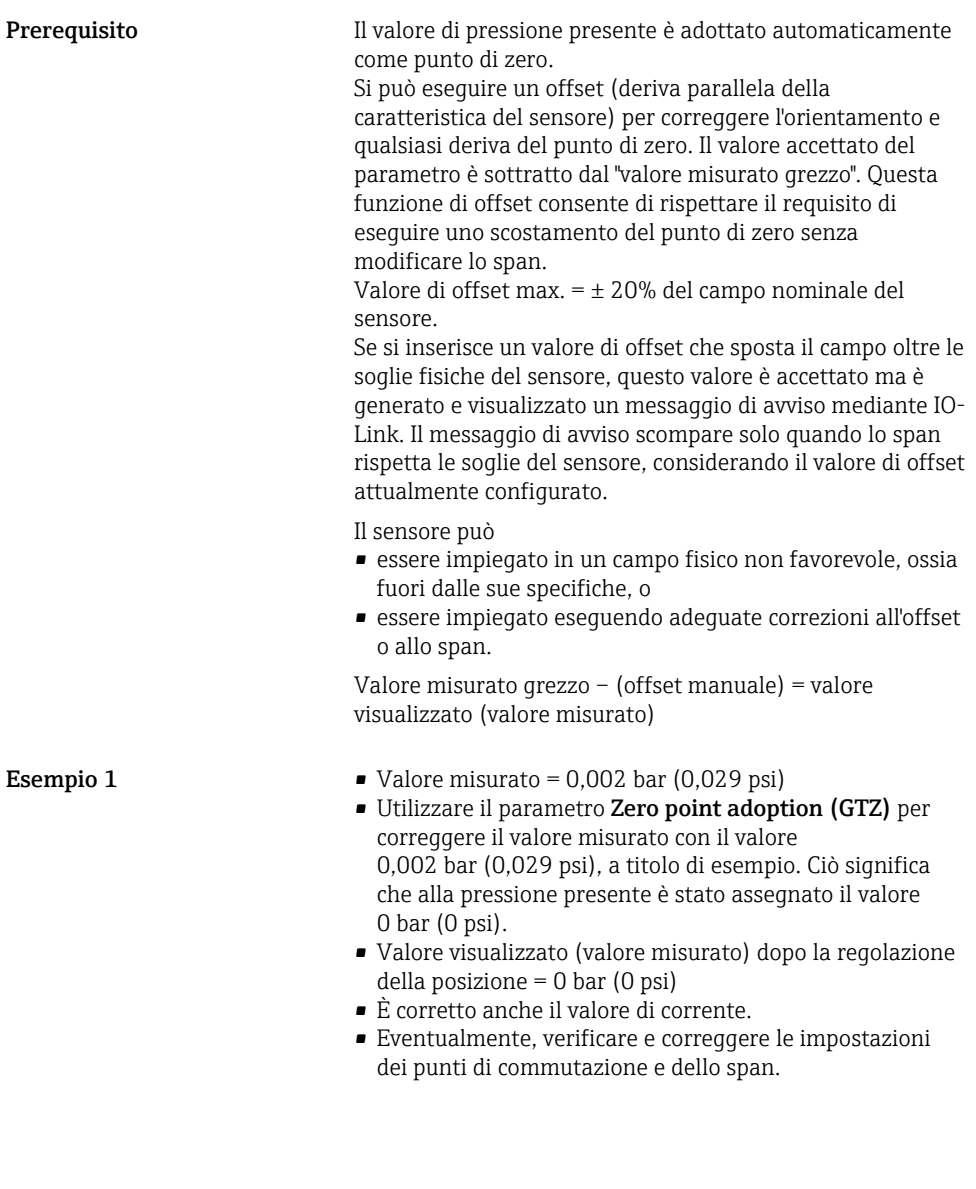

**Esempio 2** Campo di misura del sensore:  $-0.4$  ...  $+0.4$  bar  $(-6 \dots +6 \text{ psi})$  $(SP1 = 0.4 \text{ bar } (6 \text{ psi}); STU = 0.4 \text{ bar } (6 \text{ psi})$ 

- Valore misurato = 0,08 bar (1,2 psi)
- Utilizzare il parametro Zero point adoption (GTZ) per correggere il valore misurato con il valore 0,08 bar (1,2 psi), a titolo di esempio. Ciò significa che alla pressione presente viene assegnato il valore 0 mbar (0 psi).
- Valore visualizzato (valore misurato) dopo la regolazione della posizione  $= 0$  bar (0 psi)
- È corretto anche il valore di corrente.
- Vengono visualizzati i messaggi di avviso C431 o C432 perché al valore reale di 0,08 bar (1,2 psi) presente è stato assegnato il valore 0 bar (0 psi) e il campo di misura del sensore è stato dunque superato di  $\pm$  20%. I valori SP1 e STU devono essere regolati nuovamente verso il basso da 0,08 bar (1,2 psi).

## <span id="page-24-0"></span>9.5 Configurazione del monitoraggio di processo

Per monitorare il processo si può specificare un campo di pressione controllato dal contatto di soglia. Di seguito sono descritti i due tipi di monitoraggio. La funzione di monitoraggio consente all'utente di definire dei campi ottimali per il processo (con alto rendimento, ecc.) e di usare i contatti di soglia per monitorare i campi.

## 9.5.1 Monitoraggio digitale del processo (uscita contatto)

Si possono selezionare dei punti di commutazione e di inversione della commutazione definiti, che agiscono da contatti NA o NC a seconda che sia stata configurata una funzione di finestra o una funzione di isteresi.

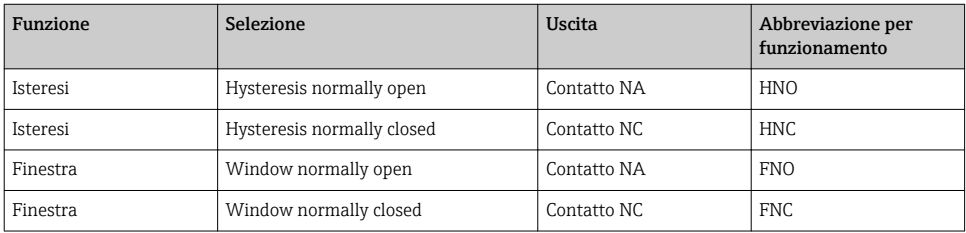

Se si riavvia il dispositivo all'interno dell'isteresi specificata, l'uscita contatto è aperta (0 V all'uscita).

## 9.5.2 Monitoraggio analogico del processo (uscita 4-20 mA)

- Il campo del segnale 3,8...20,5 mA è controllato secondo NAMUR NE 43.
- La corrente di allarme e la simulazione di corrente sono eccezioni:
	- Se è superata la soglia definita, il dispositivo continua a misurare linearmente. La corrente di uscita aumenta linearmente fino a 20,5 mA e mantiene il valore finché il valore misurato non scende di nuovo sotto 20,5 mA o il dispositivo non rileva un errore (v. Istruzioni di funzionamento).
	- Se la soglia definita non è raggiunta, il dispositivo continua a misurare linearmente. La corrente di uscita diminuisce linearmente fino a 3,8 mA e mantiene il valore finché il valore misurato non supera di nuovo 3,8 mA o il dispositivo non rileva un errore (v. Istruzioni di funzionamento).

## 9.5.3 Switch output 1

## Comportamento dell'uscita contatto

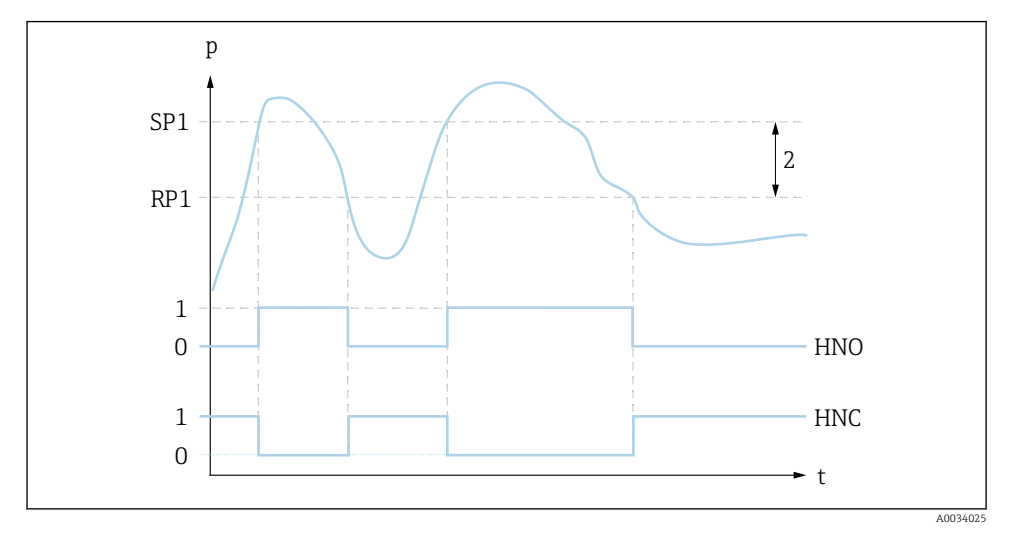

*0 Nessun segnale. Uscita aperta in stato quiescente*

- *1 1 segnale. Uscita chiusa in stato quiescente*
- *2 Isteresi*
- *SP1 Punto di commutazione*

*RP1 Punto di inversione della commutazione*

*HNO Contatto NA*

*HNC Contatto NC*

## <span id="page-26-0"></span>9.6 Esempi applicativi

Vedere Istruzioni di funzionamento.

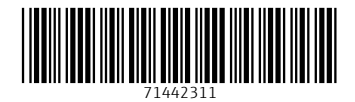

# www.addresses.endress.com

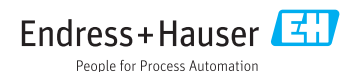